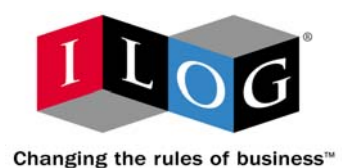

# **ILOG OPL StudioTechnical overview**

Sofiane Oussedik **soussedik@ilog.f r**

### **Outline**

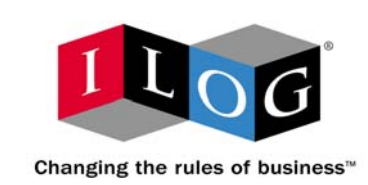

### **ILOG OPL Studio**

- **Overview**
- **Models and Data**
- **Linear Programming Example**
- **Constraint Programming Example**
- **Scheduling Example**
- **Data Management Features**
- **Iterative Applications**
- **OPL Component Libraries**

### **Optimization Development**

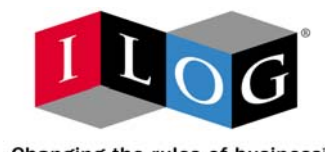

Changing the rules of business"

### **ILOG OPL Studio**

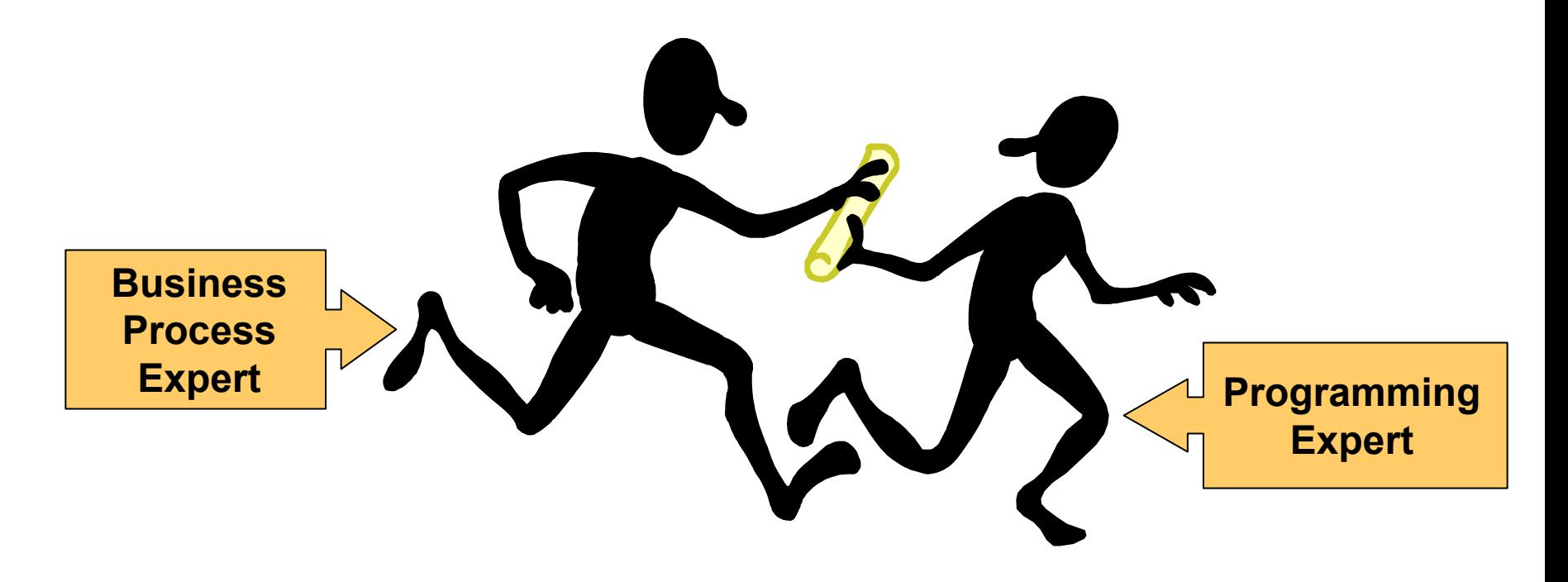

#### ILOG OPL Studio reduces time to market for developing optimization applications

## **ILOG Optimization Suite**

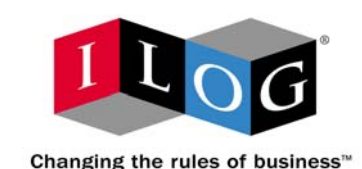

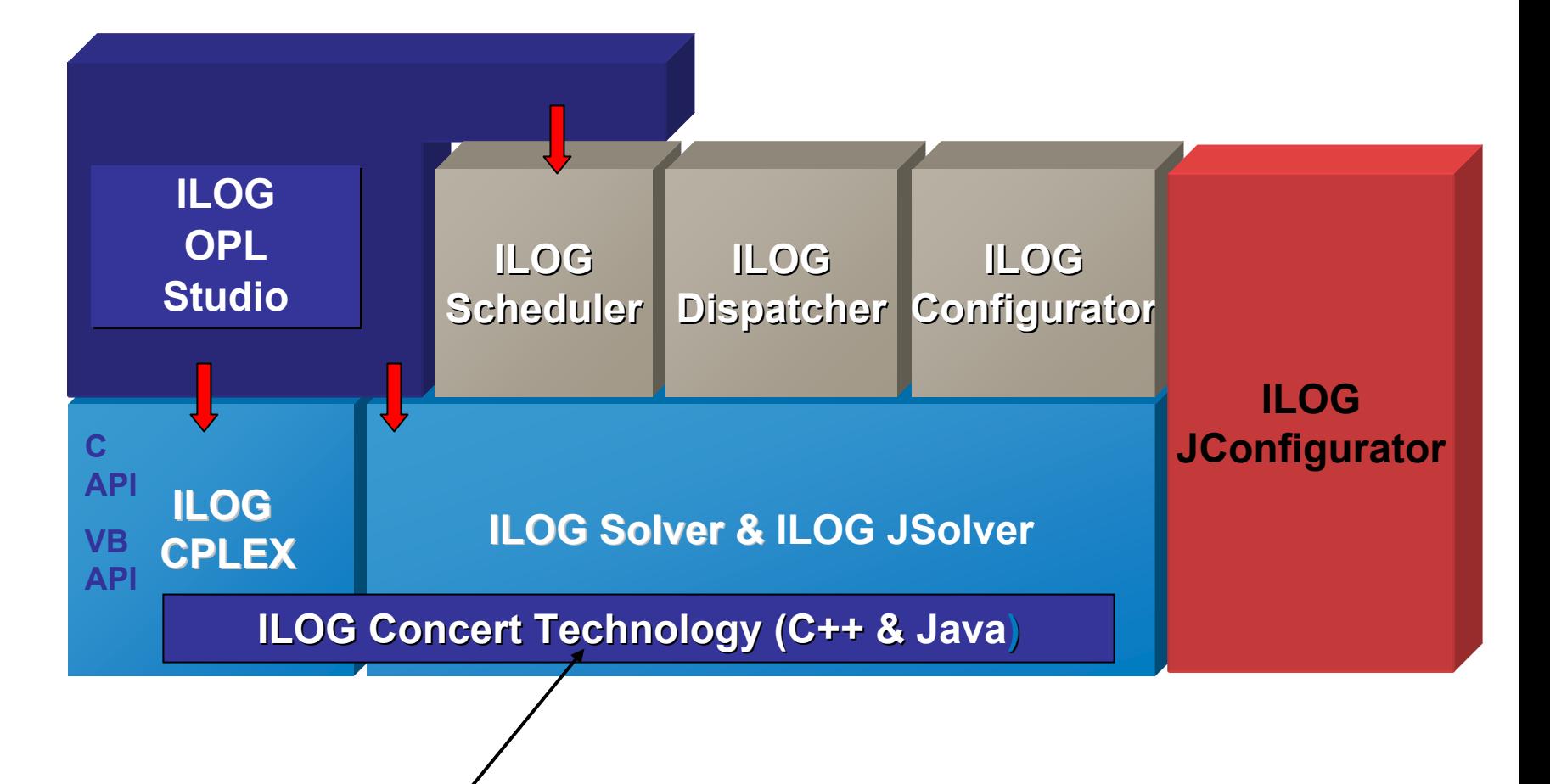

**A CommonAPI for CPLEX andSolver**

### **Inside OPL Studio**

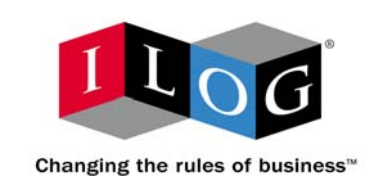

### **ILOG OPL Studio**

#### $\bullet$ **OPL Optimization Programming Language**

- **A language for representing optimization problems**
- $\bullet$ **Has advanced types to allow better organization of data**
- **Supports constraint programming, linear and integer programming, and scheduling problems**
- •**Database and Microsoft Excel connectivity**
- $\bullet$ **OPLScript for iterative solving and hybrid optimization**

#### $\bullet$ **Graphical User Interface for Optimization Problems**

- **Text editor with keyword colors for entering problems and data**
- **Visualizations of data and solutions**
- **Menus/buttons for controlling optimization**
- •**Online help for OPL language**

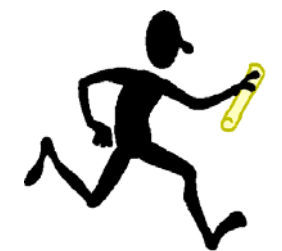

# **OPL Component Libraries**

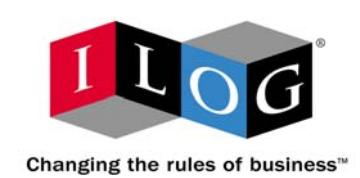

#### **ILOG OPL Studio**

- **API's for embedding OPL models and OPL scripts**
	- **C++**
	- $\bullet$  **Microsoft COM / .NET**
		- Visual Basic
		- Visual Basic for Applications (Excel, Access, etc.)
	- **Java**
	- **Web**
		- ASP, JSP
- **Links with ILOG CPLEX, Solver, and Scheduler**

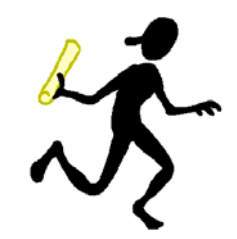

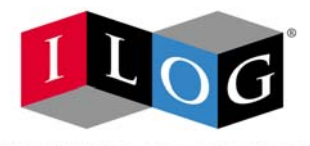

Changing the rules of business"

# **OPL features**

# **for development**

### **What Are Models?**

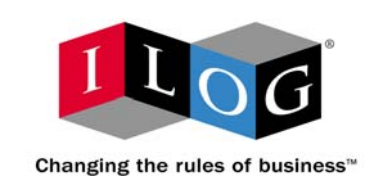

**Linear programming**

- $\bullet$ **A data-independent abstraction of a problem**
- $\bullet$  **OPL lets you write down the mathematical representation of a model separately from the data**

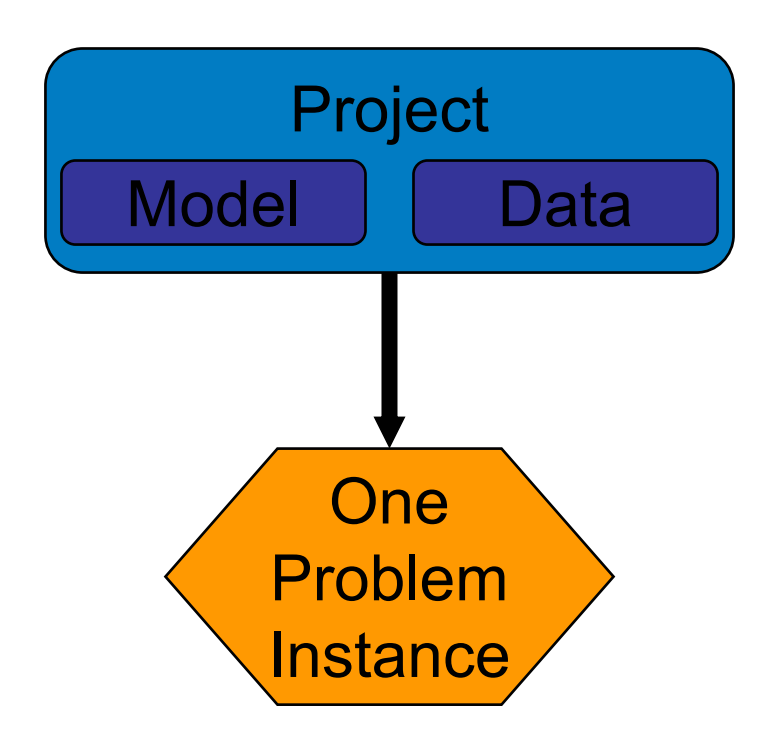

# **A Production Planning Example**

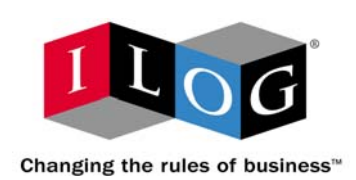

**Linear programming**

- **A manufacturer wants to sell a product**
- **The product can be made either**
	- **Inside the factory**
		- Scarce resources are required to build the product
		- There is a cost per unit to manufacture the product
	- **Outside the factory**
		- There is a cost per unit to purchase the product
- **All demand must be satisfied**
- **The goal is to minimize cost**

### **Data Declarations**

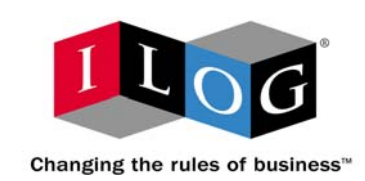

#### **Linear programming**

 $\bullet$ **Sets of products and resources**

**enum Products ...;**

**enum Resources ...;**

• **Number of units of each resource needed to produce one unit of each product**

**float+ consumption[Products, Resources] = ...;**

• **Total number of available resources**

**float+ capacity[Resources] = ...;**

- **Number of units in demand for each product float+ demand[Products] = ...;**
- $\bullet$  **Cost per unit of inside and outside production float+ insideCost[Products] = ...; float+ outsideCost[Products] = ...;**

### **Products Could Be Jewelry**

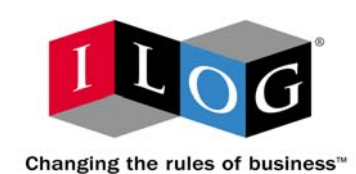

#### **Linear programming**

• **Products and Resources**

```
Products = { rings earrings };
```

```
Resources = { gold diamonds };
```
#### •**Consumption**

- A ring requires 3 units of gold and 1 diamond
- A set of earrings requires 2 units of gold and 2 diamonds **consumption = [ [3, 1], [2, 2] ];**
- • **Capacity (Available units of gold and diamonds) capacity = [ 130, 180 ];**
- $\bullet$ **Demand (Number of rings and earrings)**

**demand = [ 100, 150 ];**

•**Costs (per unit for rings and earrings)**

```
insideCost
= [ 250, 200 ];
outsideCost = [ 260, 270 ];
```
### **Products Could Be Pasta**

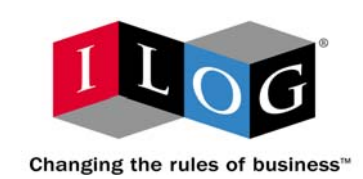

#### **Linear programming**

 $\bullet$ **Products and Resources**

```
Products = { kluski capellini fettucine };
Resources = { flour eggs };
```
#### $\bullet$ **Consumption**

- Kluski requires 0.5 units of flour and 0.2 eggs
- Capellini requires 0.4 units of flour and 0.4 eggs
- Fettucine requires 0.3 units of flour and 0.6 eggs **consumption = [ [0.5, 0.2], [0.4, 0.4], [0.3, 0.6] ];**
- $\bullet$  **Capacity (Available units of flour and egg s ) capacity = [20, 40];**
- • **Demand (Number of each pasta needed) demand = [100, 200, 300];**
- $\bullet$ **Costs (per unit for each pasta)**

**insideCost = [0.6, 0.8, 0.3]; outsideCost = [0.8, 0.9, 0.4];**

### **Problem Model Is Identical**

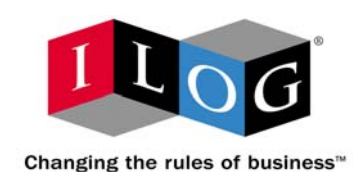

**Linear programming**

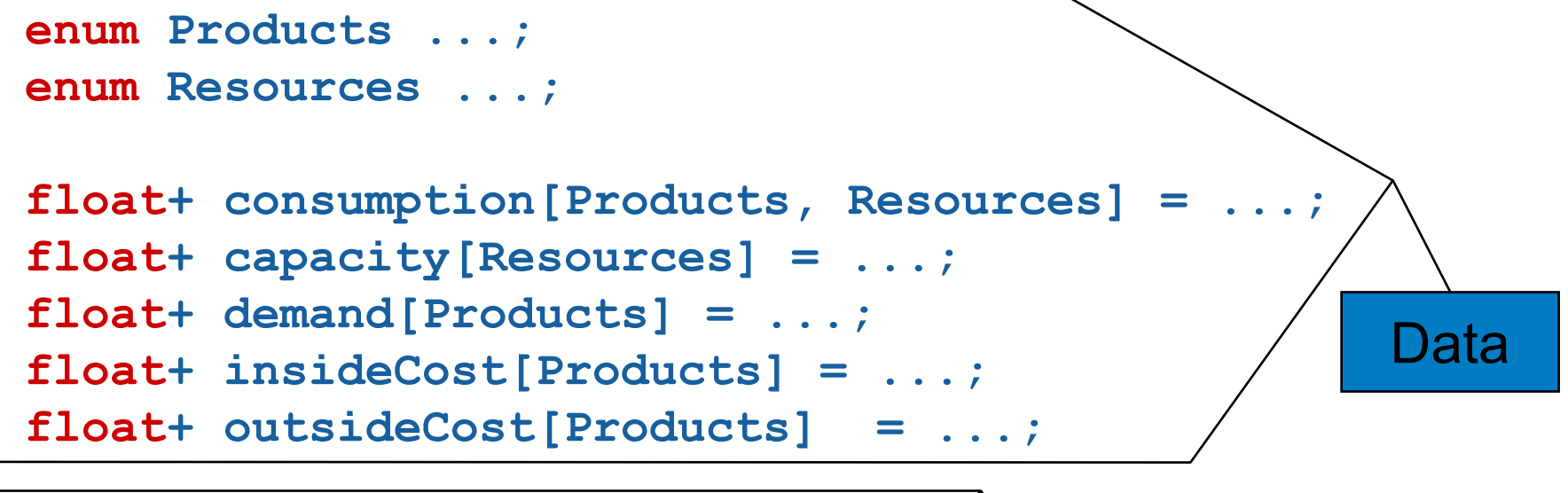

**var float+ inside[Products]; var float+ outside[Products];**

Decision**Variables** 

### **Problem Model Is Identical (2)**

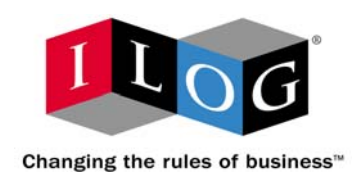

#### **Linear programming**

**Constraints** 

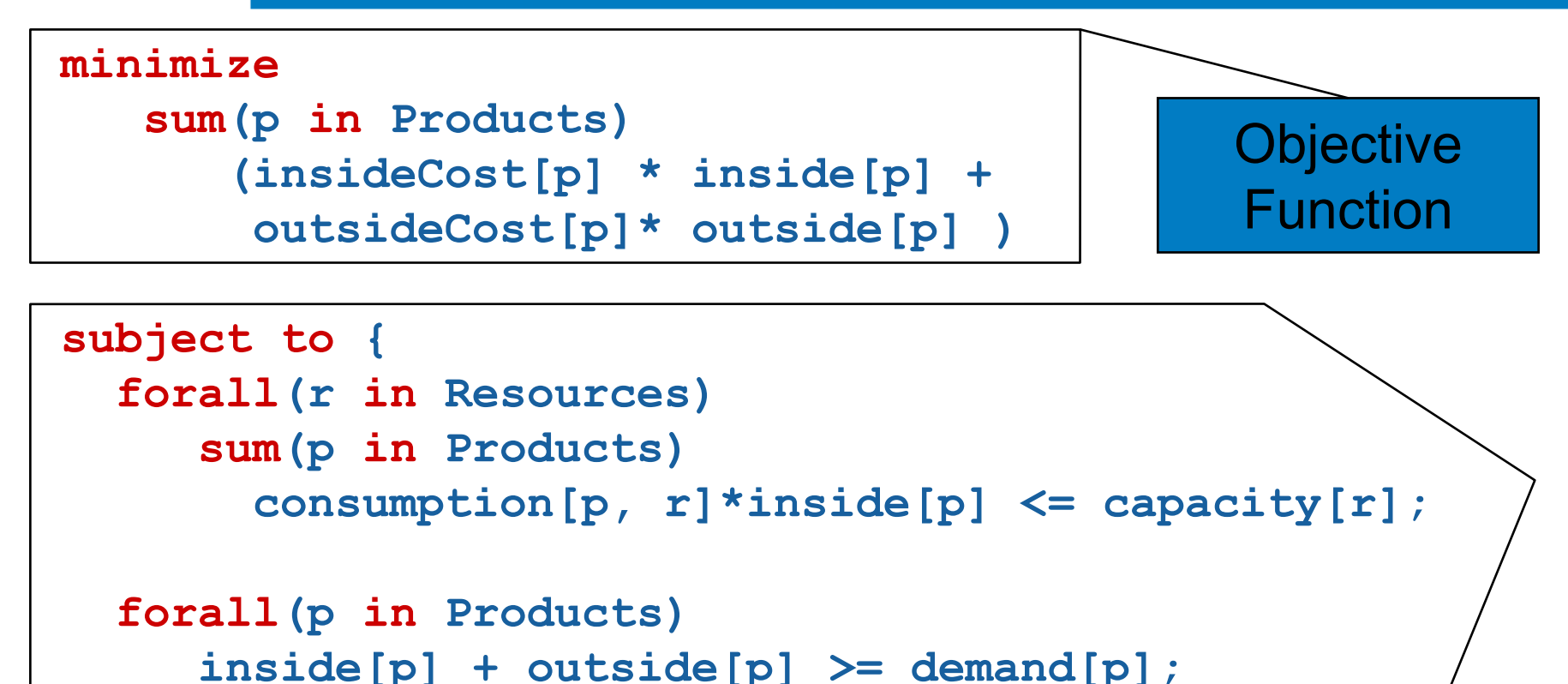

**};**

## **Demo of production.prj**

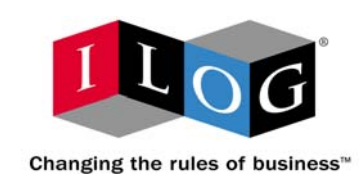

**Linear programming**

- **Run production.prj**
- **Display inside and outside production**

# **Linear and Integer Programming**

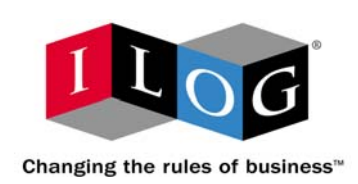

#### **Linear programming**

- • **OPL can represent linear and mixed integer programming problems**
	- **Objective functions and constraints are linear**
		- E.g., 5 x + 3 y 4 z
	- **Variables can be floating point or integer valued**
	- **Constraints are inequalities or equalities (**  <sup>≤</sup>**,** ≥**, =)**
- • **OPL Studio can solve**
	- **Linear Programs with any of the CPLEX algorithms**
	- $\bullet$ **Mixed Integer Programs using the CPLEX MIP algorithm**
	- • **Mixed Integer Programs by using constraint programming-based search**
- •**OPL provides access to all CPLEX algorithmic settings**

### **Map Coloring Example**

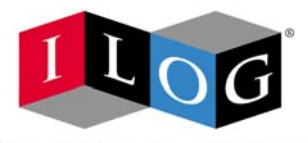

Changing the rules of

#### **Constraint programming**

•**Given a list of countries**

**enum Country {Belgium,Denmark,France,Germany,**

**Netherlands,Luxembourg};**

- **A set of colors to assign to countries on the map enum Colors {blue,red,yellow,gray};**
- **Want to decide how to assign the colors to the countries so that no two bordering countries have the same color**

**var Colors color[Country];**

The decision variables are values from a *set*

### **Constraint Programming Model**

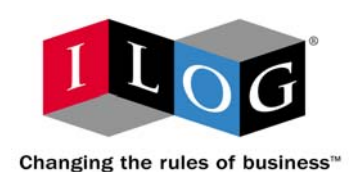

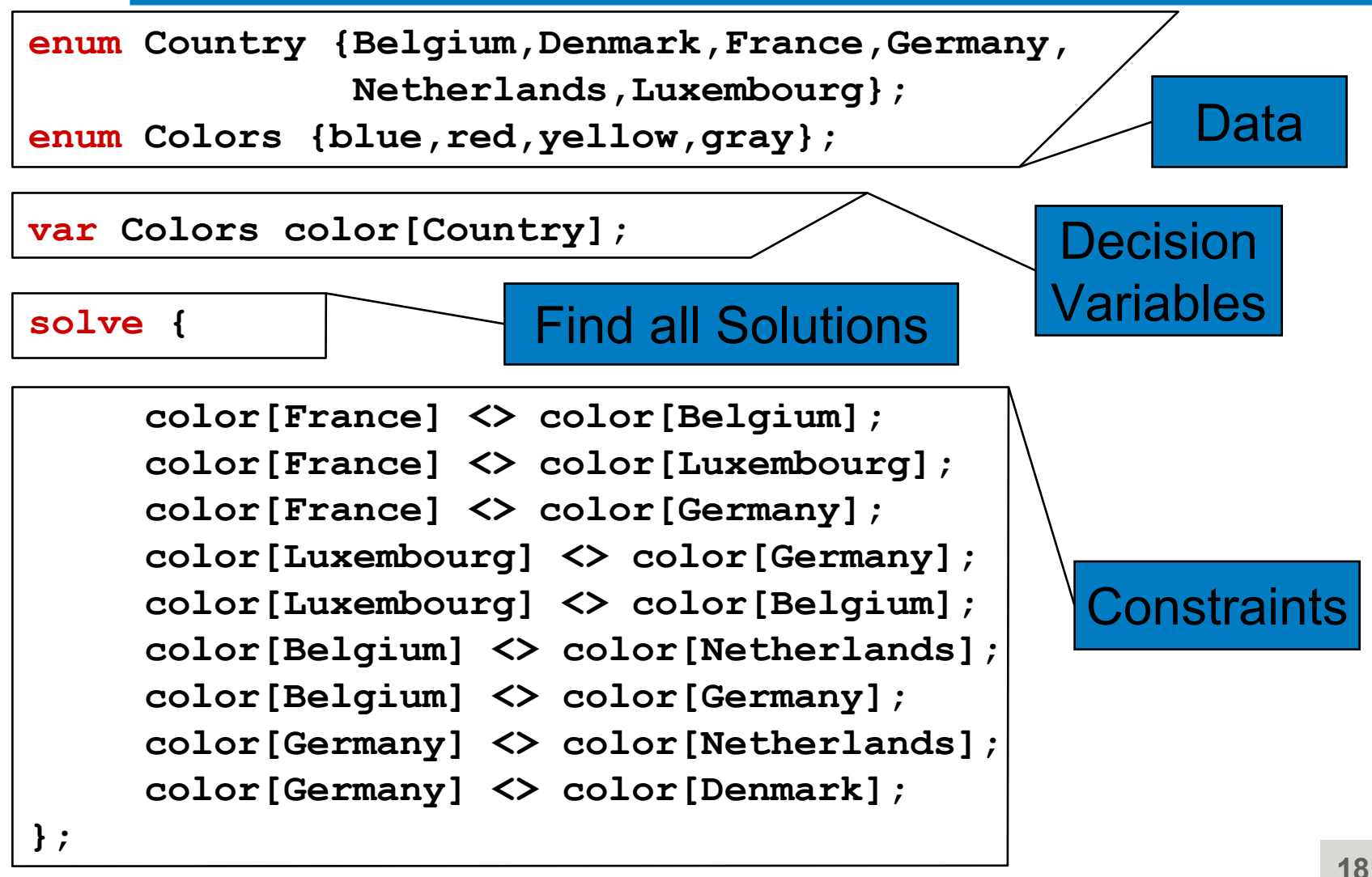

### **Demo of map.mod**

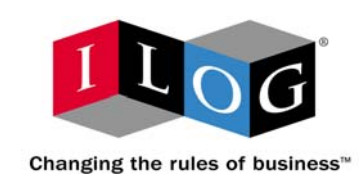

- •**Run map.mod**
- •**Show all solutions**
- $\bullet$  **Rerun to show the propagation**
	- **Select Execution > Browse Active Model**
	- •**Right-click on Variables > color and select display domain**
	- **Select Debug > Stop at Choice Point**
	- **Step through the model**
	- •**Disable Debug > Stop at Choice Point when finis hed**

# **Visualizing Solutions**

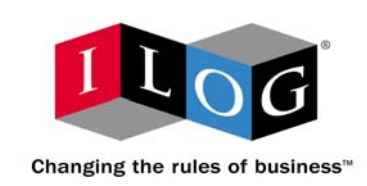

- $\bullet$  **Develop application-specific graphical output using the drawing board**
	- $\bullet$ **Lines**
	- $\bullet$ **Polygons**
	- **Arcs, Circles**
	- **Text labels**
- $\bullet$  **Graphics can be added to the search procedure**
	- •**Draw an object when variables are fixed to values**
	- •**• Graphics are updated automatically during the search procedure**

### **Demo of mapgr.prj**

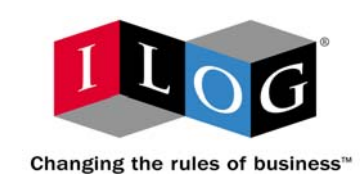

- **Run mapgr.prj**
- **Show all solutions**

• **Graphics help illustrate how many neighbors constrain each country**

### **Constraint Programming Models**

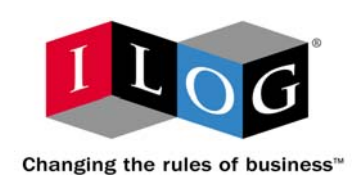

#### **Constraint programming**

- $\bullet$  **OPL allows you to represent problems using constraint programming features**
	- **Variables can be set to a value from a set**
	- **A variable can index into an array ( y[x[k]] )**
	- **Constraint relations can be strict inequalities (<, >, < >)**
	- **Logical conditions can be modeled**

 $x < 4 \Rightarrow y > 5$ 

- **Global constraints can be written alldifferent(x)**
- **Constraints can have values (meta constraints) sum (j in myset) (x[j] > 5) = 3**

### **CP Solutions**

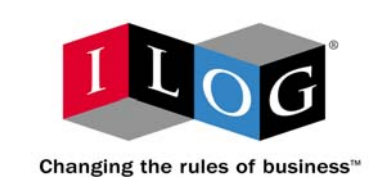

- **OPL Studio uses ILOG Solver to solve constraint programming problems**
	- **Default search strategy need not be programmed**
	- **Users can program their own search strategies**
- **OPL Studio allows debugging of search strategies**
	- **Users can visualize the values of their variables**
	- **Users can step through a search procedure**
	- **The search tree can be visualized**

### **Warehouse Assignment**

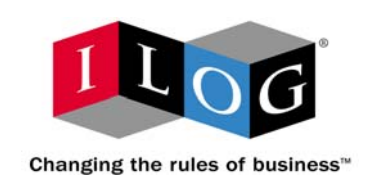

- **Want to assign S stores to W warehouses. The problem is as follows:**
	- **The cost of assigning store s to war ehouse**  w **is given by the array element supplyCost[s,w].**
	- **Each warehouse w can have at most capacity[w] stores assigned to it.**
	- **There is a fixed cost fixed=30 for opening up each warehouse.**

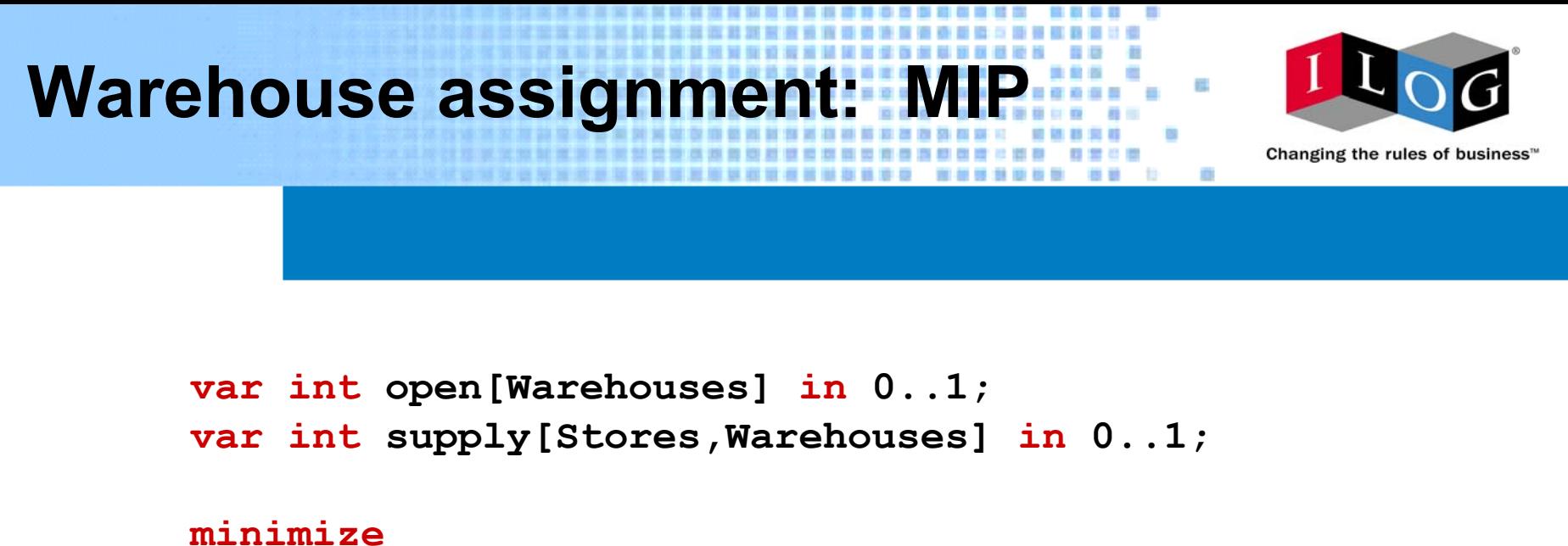

```
sum(w in Warehouses) fixed * open[w] +
      sum(w in Warehouses, s in Stores) 
             supplyCost[s,w] * supply[s,w]
subject to
{
      forall(s in Stores)
           sum(w in Warehouses) supply[s,w] = 1;
      forall(w in Warehouses, s in Stores)
          supply[s,w] \leq open[w];
      forall(w in Warehouses)
           sum(s in Stores) supply[s,w] <= capacity[w];
};
```
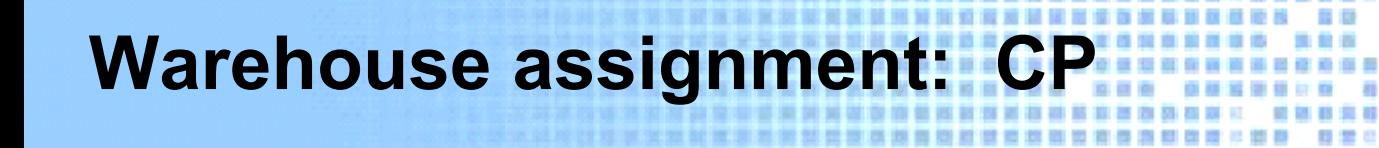

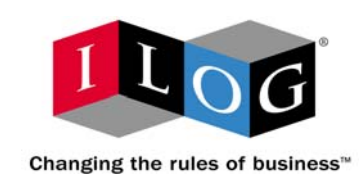

```
var int open[Warehouses] in 0..1;
var Warehouses supplier[Stores];
var int cost[Stores] in 0..maxCost;
```

```
minimizesum(s in Stores) cost[s] + 
      sum(w in Warehouses) fixed * open[w]
subject to {
   forall(s in Stores)
      cost[s] = supplyCost[s,supplier[s]];
   forall(s in Stores )
      open[supplier[s]] = 1;
   forall(w in Warehouses)
      sum(s in Stores) (supplier[s] = w) <= capacity[w];
};
```

```
search {
  forall(s in Stores ordered by decreasing regretdmin(cost[s]))
      tryall(w in Warehouses ordered
by increasing supplyCost[s,
w])
         supplier[s] = w;
};
```
### **MIP versus CP formulation**

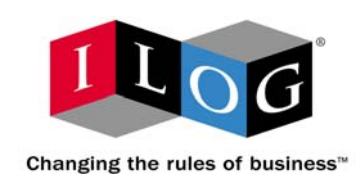

#### $\bullet$ **Decision variables**

- •**The constraint progra mming formulation has 2S+W decision variables.**
- •**The mixed integer formulation has SW+W decision variables.**
- • **The CP formulation has a decision variable over a finite set of values to represent the cost of shipping for store s.**
- • **The MIP formulation represents the cost of shipping f or store s as an implied expression.**

```
sum (w in Warehouses) supplyCost[s,w] * supply[s,w]
```
#### •**Expressions**

- • **The CP formulation uses expressions of the f orm open[supplier[s]], which uses a decision variable to index into another decision variable.**
- • **The CP formulation uses the expression (supplier[s] = w) that evaluates to a 0/1 value.**

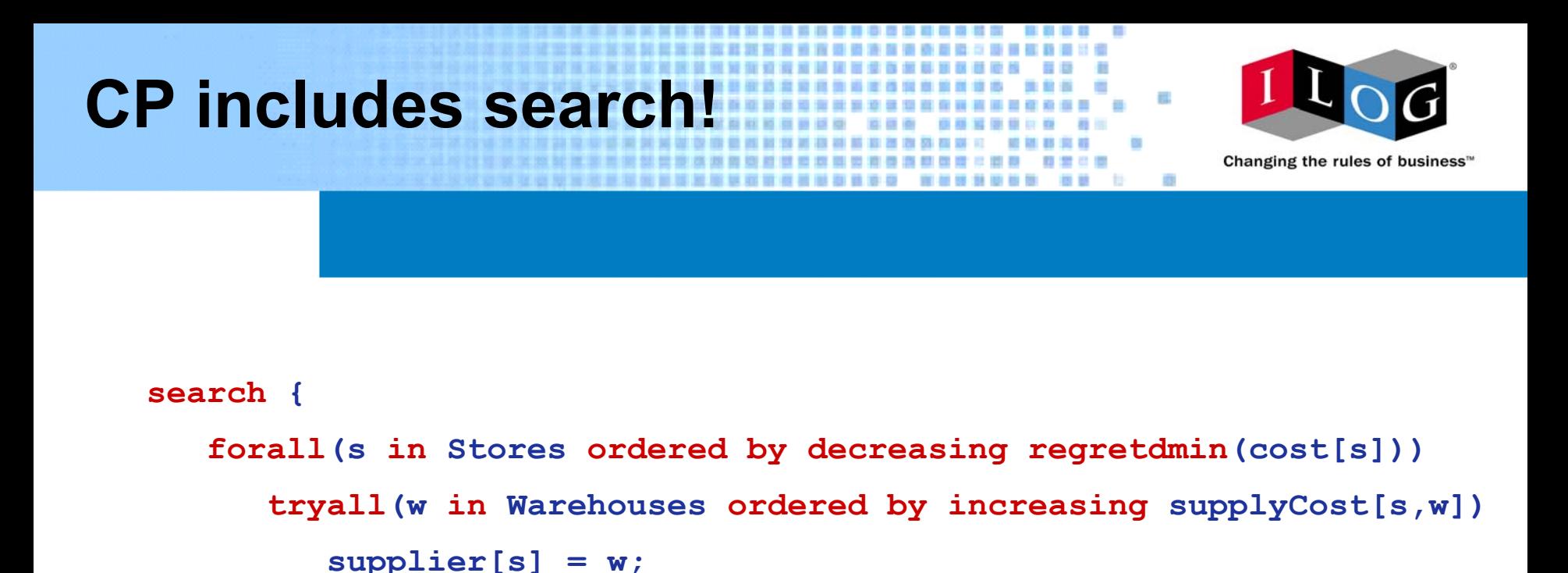

- • **cost[s] can only take on values f rom supplyCost[s,w] for the set of open warehouses wregretdmin <sup>=</sup>(second lowest value) - (lowest value)**
- •• Pick the store with the largest regret, then pick the warehouse with the smallest **cost**
- •**Then open that warehouse**

**};**

### **But Which is BETTER ??**

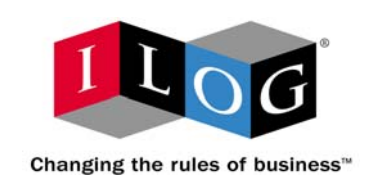

- **It depends upon the data**
- $\bullet$ **It depends on the search strategy**
- • **It depends on the combinatorial nature of the problem**

• **For general applications, you need tools that allow you to try both methodologies!**

### **Scheduling Example (Part 1)**

![](_page_29_Picture_1.jpeg)

#### **Scheduling**

•**Have to schedule a set of tasks to build a house**

**enum Tasks { masonry, carpentry, plumbing, ceiling, roofing, painting, windows, facade, garden, moving };**

 $\bullet$ **Tasks require a given amount of time to be completed**

**int duration[Tasks] = [7,3,8,3,1,2,1,2,1,1]; int totalDuration <sup>=</sup> sum(t in Tasks) duration[t]; scheduleHorizon = totalDuration;**

 $\bullet$ **Some tasks require other tasks to be completed**

**task[masonry] precedes task[ceiling]; task[carpentry] precedes task[roofing]; task[ceiling] precedes task[painting];**

**...**

# **Scheduling Example (Part 2)**

![](_page_30_Picture_1.jpeg)

### **Scheduling**

• **A group of workers must build the house, but each cannot perform certain tasks**

**enum Workers { joe, jack, jim };**

**{Workers} cannotperform[Tasks] = #[**

**masonry: { jim }, carpentry: { jack }, plumbing: { joe, jim }, ceiling: { jack }, roofing: { jack }, painting: { joe }, windows: { jack }, facade: { jim }, garden: {}, moving: { jack } ]#;**

• **Goal is to schedule the tasks and the workers and to minimize the maximum amount of time any worker is on duty**

### **OPL Scheduling Model (Part 1)**

![](_page_31_Picture_1.jpeg)

#### **Scheduling**

```
enum Tasks { masonry, carpentry, plumbing,
             ceiling, roofing, painting,
             windows, facade, garden, moving };
int duration[Tasks] = [7,3,8,3,1,2,1,2,1,1];
int totalDuration = sum(t in Tasks) duration[t];
scheduleHorizon = totalDuration;
enum Workers { joe, jack, jim };
{Workers} cannotperform[Tasks] = #[
    masonry: { jim }, carpentry: { jack },
    plumbing: { joe, jim }, ceiling: { jack },
    roofing: { jack }, painting: { joe },
    windows: { jack }, facade: { jim },
    garden: {}, moving: { jack } ]#;
                                                         DataDecision
                                                      Variables
```

```
Activity task[t in Tasks](duration[t]);
var int durationWorkers[Workers] in 0..totalDuration;
Activity attendance[w in Workers](durationWorkers[w]); 
UnaryResource worker[Workers];
AlternativeResources s(worker);
```
### **OPL Scheduling Model (Part 2)**

![](_page_32_Picture_1.jpeg)

**Objective** 

Function

#### **Scheduling**

**minimizemax(w in Workers) durationWorkers[w]**

**subject to {**

**task[masonry] precedes task[carpentry]; task[masonry] precedes task[plumbing];**

**task[masonry] precedes task[ceiling]; task[carpentry] precedes task[roofing]; task[ceiling] precedes task[painting]; task[roofing] precedes task[windows]; task[roofing] precedes task[facade]; task[plumbing] precedes task[facade]; task[roofing] precedes task[garden]; task[plumbing] precedes task[garden]; task[windows] precedes task[moving]; task[facade] precedes task[moving]; task[garden] precedes task[moving]; task[painting] precedes task[moving];**

#### **forall(t in Tasks) task[t] requires s;**

**forall(t in Tasks) forall(w in cannotperform[t]) not activityHasSelectedResource(task[t],s,worker[w]);**

**forall(t in Tasks) forall(w in Workers) activityHasSelectedResource(task[t],s,worker[w]) => attendance[w].start <= task[t].start &attendance[w].end >= task[t].end;**

**};**

![](_page_32_Picture_12.jpeg)

### **Demo of house3.mod**

![](_page_33_Picture_1.jpeg)

**Scheduling**

- **Run house3.mod**
- **Show the Gantt chart for task activities and worker resources**

### **Scheduling Models**

![](_page_34_Picture_1.jpeg)

#### **Scheduling**

- $\bullet$  **OPL supports modeling entities for scheduling problems**
	- **Activities**
		- Have durations
		- Can be breakable
		- Constraints to state that activities precede other activities

#### • **Resources**

- Unary Resources
- Discrete Resources
- Reservoirs
- State Resources with Transition Times
- **Can also add other kinds of constraints using constraint programming**

### **Structured Data**

![](_page_35_Picture_1.jpeg)

#### **Data Management**

• **Given a set of cities**

**enum Cities { MIA, EWR, SFO, BOS };**

- $\bullet$  **Origin/destination pairs can be represented as struct Pair { Cities o; Cities d; };**
- **A set of pairs would be represented as**

**setof(Pair) odpairs <sup>=</sup> {<MIA,EWR>,<MIA,SFO>,<SFO,BOS>,<EWR,SFO>};**

- **The origins can be computed as setof(Cities) origins = { o | <o,d> in odpairs};**
- **A decision variable array over the set of odpairs would be written as:**

**var float+ flow[odpairs];**

### **Database connectivity via SQI**

![](_page_36_Picture_1.jpeg)

#### **Data Management**

### • **Reading**

```
struct Precedence {
      string before; //Task
      string after; //Task
   };
   setof(Precedence) precedences from
     DBread(db, "select * from PRECEDENCE");
• Writing
   struct Schedule {
     string task;
     int startTime;
     int endTime;
   };
   setof(Schedule) resultSet = { /* Set of results */ };
   DBupdate(db, "insert into Result 
                 (task, startTime, endTime)
                 values (?, ?, ?)")(resultSet);
```
### **Excel connectivity**

![](_page_37_Picture_1.jpeg)

#### **Data Management**

### • **Reading**

**setof(int) TimePeriods from**

**SheetRead(sheetData,"Time");**

**float+ avail[TimePeriods] from**

**SheetRead(sheetData,"avail");**

**setof(string) Products from**

**SheetRead(sheetData,"Product");**

**float+ revenue[Products,TimePeriods] from**

**SheetRead(sheetData,"Revenue");**

### • **Writing**

![](_page_37_Picture_158.jpeg)

**var float+ Make[Products,TimePeriods];**

**SheetWrite(sheetResult,"A2:D3")(Make);**

### • **Use named ranges or sheet references**

![](_page_37_Picture_159.jpeg)

### **OPLScript**

![](_page_38_Picture_1.jpeg)

**Iterative Applications**

- **Scripting language to control execution of OPL models and solution methods**
- **Applications:**
	- **Solve a sequence of related models**
	- **Solve a model with varying data**
	- **Complex decomposition strategies**
	- **Hybrid optimization**

### **OPLScript Example**

![](_page_39_Picture_1.jpeg)

#### **Iterative Applications**

![](_page_39_Figure_3.jpeg)

![](_page_40_Picture_0.jpeg)

Changing the rules of business<sup>®</sup>

# **for deployment**

**OPL features**

# **Deployment Options**

![](_page_41_Picture_1.jpeg)

![](_page_41_Figure_2.jpeg)

![](_page_42_Picture_0.jpeg)

![](_page_42_Picture_1.jpeg)

#### **Steel Production Spreadsheet Application**

- $\bullet$ **Open steelt2D.xls**
- **Show optimization**
- **Show how if numbers change, answer changes**

![](_page_42_Picture_6.jpeg)

### **Visual Basic Example**

![](_page_43_Picture_1.jpeg)

### **OPL Component Libraries**

• **Initialize solver**

**Dim solver As COPLsolverSet solver = New COPLsolver**

### • **Model and data loaded from file or memory**

**Call solver.loadCompiledModelFileAndDataFile ("mulprod.opl", "mulprod.dat", 1)**

### • **Modeling entities are accessed via strings**

- **Dim capacity As IOPLarray**
- **Set capacity = solver.getArray("capacity")**
- **Dim resources As IOPLenum**
- **Set resources = solver.getEnum("Resources")**
- **Dim flour As IOPLenumValue**
- **Set flour = resources.getValue("flour")**
- **Dim capFlour As IOPLint**
- **Set capFlour = capacity.getInt(flour)**

### **C++ and Java almost identical**

![](_page_44_Picture_1.jpeg)

**OPL Component Libraries**

- **Initialize solver**
	- **C++**

**OPLsolver solver;**

• **Java**

**OPLsolver solver = new OPLsolver();**

### • **Load model and data from file or memory**

**solver.loadCompiledModelFileAndDataFile("mulprod.opl", "mulprod.dat", 1);**

### • **Modeling entities are accessed via strings**

**OPLarray capacity = solver.getArray("capacity"); OPLenum resources = solver.getEnum("Resources"); OPLenumValue flour = resources.getValue("flour"); OPLint capFlour = capacity.getInt(flour);**

### **Web JSP Demo**

![](_page_45_Picture_1.jpeg)

### **Steel Production Spreadsheet Application**

- $\bullet$ **Open Staffing Demo**
- **Show optimization**

![](_page_45_Picture_5.jpeg)

### **OPL Studio Key Features**

![](_page_46_Picture_1.jpeg)

#### **Summary**

- $\bullet$  **Powerful Modeling Language (OPL) for**
	- **Constraint Programming**
	- **Scheduling**
	- **Linear and Mixed Integer Programming**

#### •**Graphical User Interface for**

- **Entering Models and Data**
- **Organizing Projects**
- **Visualizing data and solutions**
- **Controlling optimization**
- $\bullet$  **Linked with ILOG optimization tools**
	- **ILOG Solver, Scheduler and CPLEX**
- $\bullet$ **Database access, Spreadsheet access and Scripting**
- $\bullet$ **OPL Component Libraries accelerate application deployment**

![](_page_46_Picture_16.jpeg)

# **Rapid Application Deployment**

![](_page_47_Picture_1.jpeg)

#### **Summary**

- $\bullet$  **Develop your model in OPL Studio, maintaining model/data separation**
- • **Refine your algorithm with OPL search strategies**
	- **Use visualization to enhance understanding**
	- **Step through search procedures**
	- **Use iterative or hybrid approaches**
- **Incorporate model via OPL Component Libraries**
	- **Use C++, Visual Basic, Java, ASP, JSP**
	- •**Integrate external data**
	- **Use the answer wherever needed**
- **Links with ILOG CPLEX, Solver, Scheduler**

![](_page_47_Picture_13.jpeg)

![](_page_48_Picture_0.jpeg)

![](_page_48_Picture_1.jpeg)

#### Web seminar Series: soon on webseminar.ilog.com

- Overview of CPLEX
- Building CPLEX applications using OPL Studio
- Getting started with OPL Studio

### Email: **seminarinfo@ilog.com**

Visit: **http://www.ilog.com**